**2 Anbringen der Bedienfeld-**

**abdeckung**

**Installare la mascherina del** 

**pannello di controllo**

**Fixez le couvercle du** 

 $\circ$   $\circ$   $\equiv$ 

**panneau avant**

**3 Anschließen des Netzkabels Collegare il cavo di alimentazione Branchez le cordon d'alimentation**

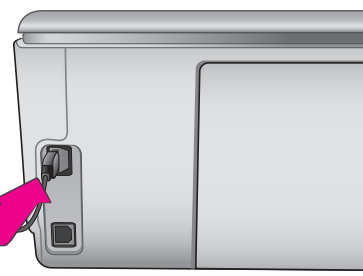

**4 Einlegen von Normalpapier Caricare carta comune Chargez du papier ordinaire**

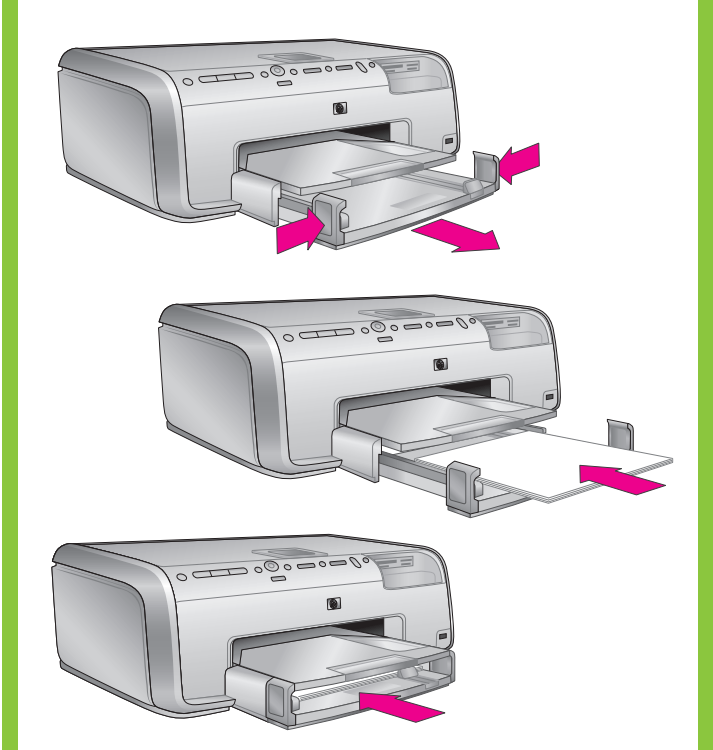

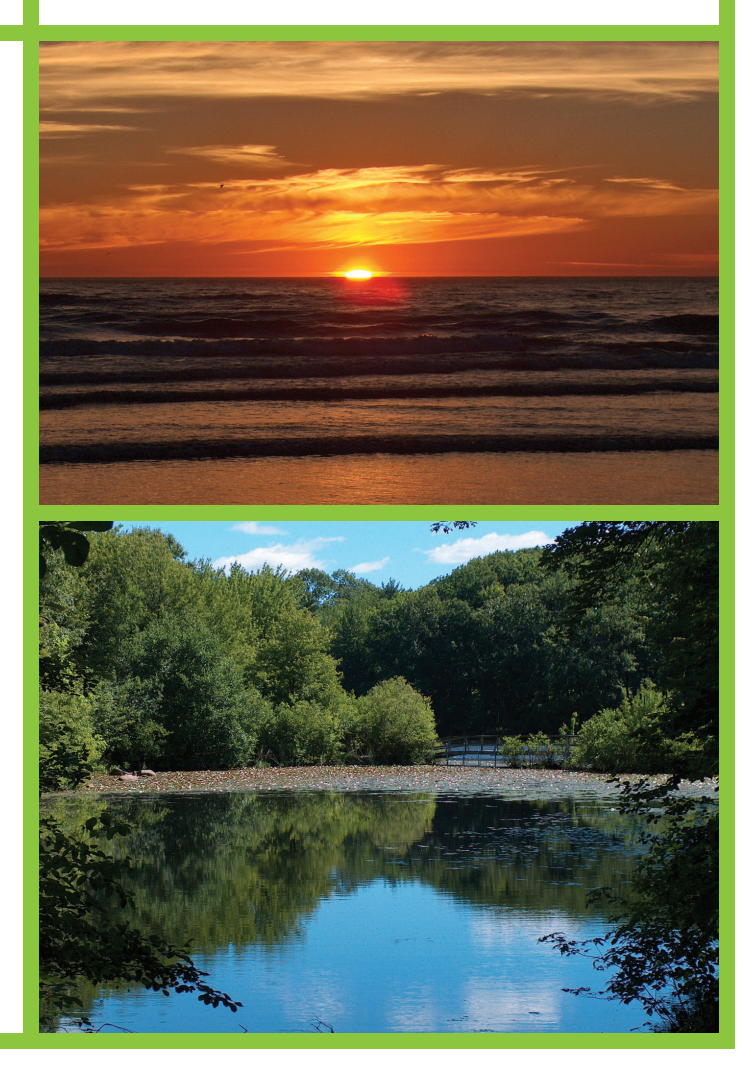

Entfernen Sie das Klebeband und das Verpackungsmaterial aus dem Druckerinneren und außen am Drucker. Ziehen Sie

all'interno della stampante. Staccare la pellicola di

- 1. Drücken Sie die **Netztaste**, um den Drucker einzuschalten.
- 2. Erscheint die Meldung **Sprache auswählen** auf der Druckeranzeige, drücken Sie (oder ), um die
- 4. Markieren Sie mit < oder ▶ zur Bestätigung die Option
- 5. Wenn die Meldung **Land/Region auswählen** angezeigt wird, markieren Sie Ihr Land/Ihre Region, und drücken
- 6. Markieren Sie mit < oder ▶ zur Bestätigung die Option

Retirez le ruban adhésif et l'emballage en carton situés à l'intérieur et autour de l'imprimante. Retirez la feuille

> 2. Lorsque l'option **Sélectionner langue** s'affiche à l'écran de l'imprimante, appuyez sur (ou ▶ pour sélectionner

4. Appuyez sur  $\triangleleft$  ou ▶ pour mettre l'option **Oui** en

## **HP Photosmart 8200 series Setup-Poster / Guida di installazione / Guide d'installation**

- 1. Premere il **pulsante di accensione** sulla stampante.
- 2. Quando appare **Seleziona lingua** sullo schermo della stampante, premere  $\triangleleft$  o  $\triangleright$  per evidenziare la propria lingua.

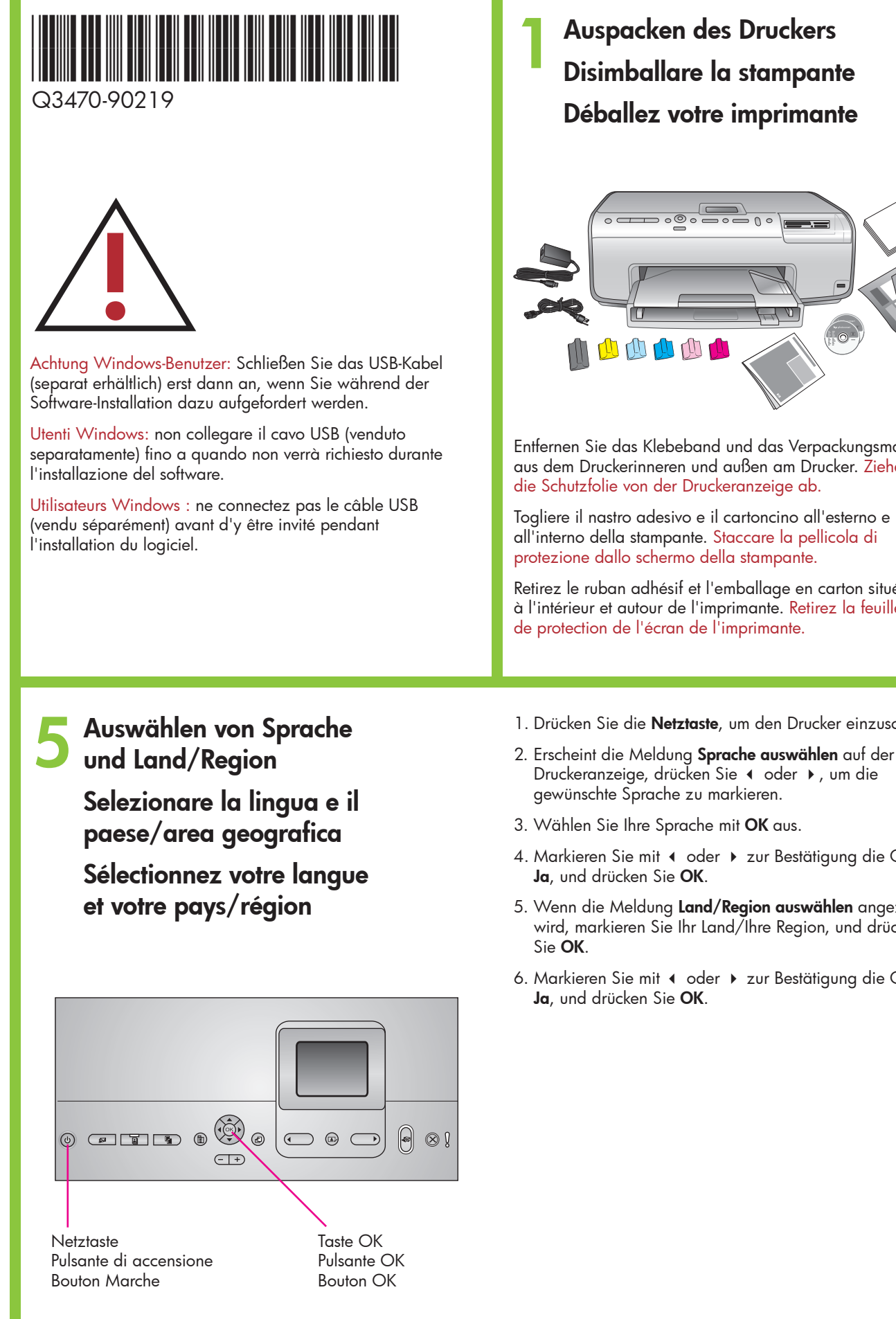

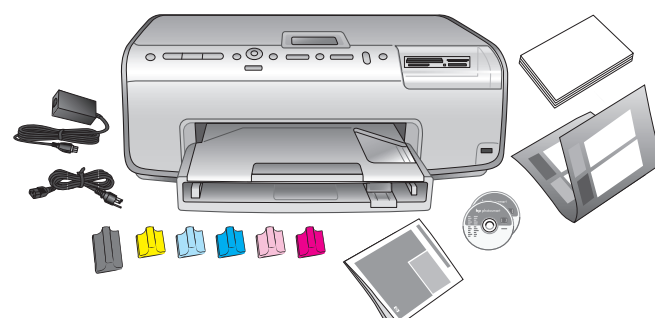

- 3. Premere **OK** per selezionare la propria lingua.
- 4. Premere ♦ o ▶ per evidenziare Sì per confermare, quindi premere **OK**.
- 5. Quando appare **Seleziona paese/area geografica**, evidenziare il proprio paese/area geografica, quindi premere **OK**.
- 6. Premere  $\triangleleft$  o  $\triangleright$  per evidenziare Si per confermare, quindi premere **OK**.

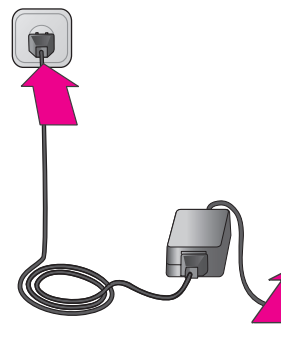

1. Appuyez sur le bouton **Marche** pour mettre l'imprimante

5. Lorsque l'option **Sélect. pays/région** s'affiche à l'écran de l'imprimante, mettez en surbrillance votre pays/région,

6. Appuyez sur ◀ ou ▶ pour mettre l'option **Oui** en

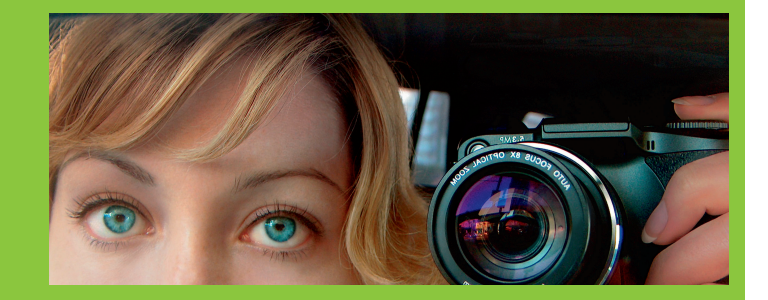

- Schalten Sie den Drucker erst ein, wenn Sie in Schritt 5 dazu aufgefordert werden. Non accendere la stampante fino a quando indicato al passaggio 5.
- à l'étape 5.
- sous tension.
- votre langue.
- 3. Appuyez sur **OK** pour valider la sélection.
- surbrillance, puis appuyez sur **OK**.
- puis appuyez sur **OK**.
- surbrillance, puis appuyez sur **OK**.

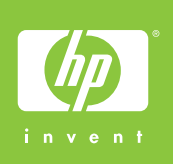

Ne mettez pas l'imprimante sous tension avant d'y être invité

## hp

**6 Einsetzen der Tintenpatronen Installare le cartucce di inchiostro Installez les cartouches d'encre**

**7 Installieren der Druckersoftware Installare il software della stampante Installez le logiciel d'impression**

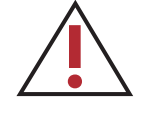

**Wichtig:** Nach dem Einsetzen der Tintenpatrone wird eine einmalige Initialisierung durchgeführt. Mechanische Geräusche während dieses Vorgangs sind normal und dauern etwa 4 Minuten. Schalten Sie den Drucker währenddessen nicht aus, und ziehen Sie auch nicht das Netzkabel aus der Steckdose heraus.

**Importante:** dopo l'installazione della cartuccia di inchiostro viene avviato un processo di inizializzazione unico. I rumori meccanici generati nel corso di questo processo sono normali e durano circa 4 minuti. Non spegnere la stampante e non scollegarla dalla presa elettrica durante questa operazione.

**Important :** à chaque installation de cartouche d'encre, l'imprimante effectue une initialisation. Ce processus peut durer environ 4 minutes. Les bruits mécaniques qui l'accompagnent sont normaux. Ne mettez pas l'imprimante hors tension et ne la débranchez pas pendant l'initialisation.

Verwenden Sie nur die im Lieferumfang des Druckers enthaltenen Tintenpatronen. Die Tinte in diesen Tintenpatronen besitzt eine spezielle Zusammensetzung und vermischt sich beim ersten Einrichten mit der Tinte in den Druckköpfen.

Utilizzare unicamente le cartucce di inchiostro in dotazione con la stampante. L'inchiostro di queste cartucce è specificamente formulato per miscelarsi con l'inchiostro presente nel gruppo della testina di stampa durante la prima installazione.

Utilisez uniquement les cartouches d'encre fournies avec l'imprimante. L'encre de ces cartouches a été spécialement conçue pour se mélanger avec celle de la tête d'impression lors de la configuration de l'imprimante.

**Windows PC**

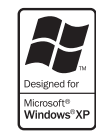

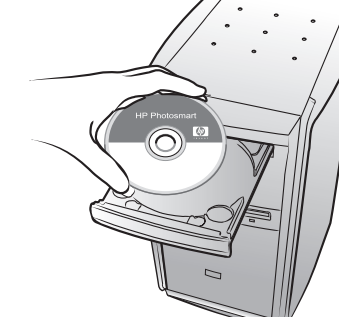

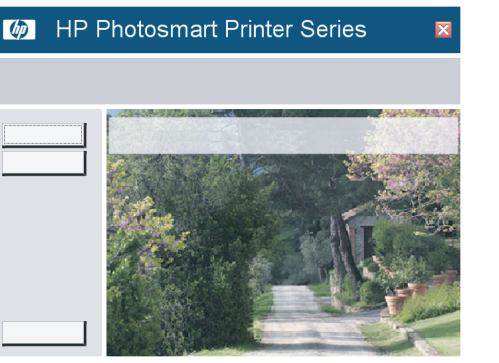

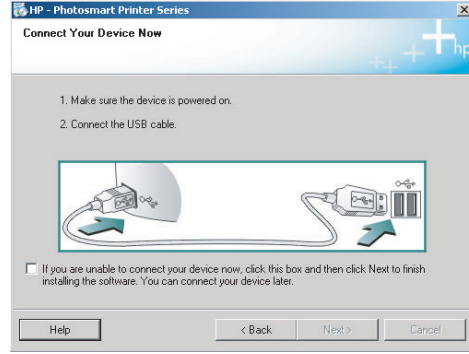

## **Macintosh**

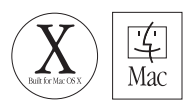

Achtung Windows-Benutzer: Schließen Sie das USB-Kabel erst dann an, wenn Sie während der Software-Installation dazu aufgefordert werden. Utenti Windows: non collegare il cavo USB fino a quando non verrà richiesto durante l'installazione del software. Utilisateurs Windows : ne connectez pas le câble USB avant d'y être invité pendant l'installation du logiciel.

> **USB-Verbindung Connessione USB Connexion USB**

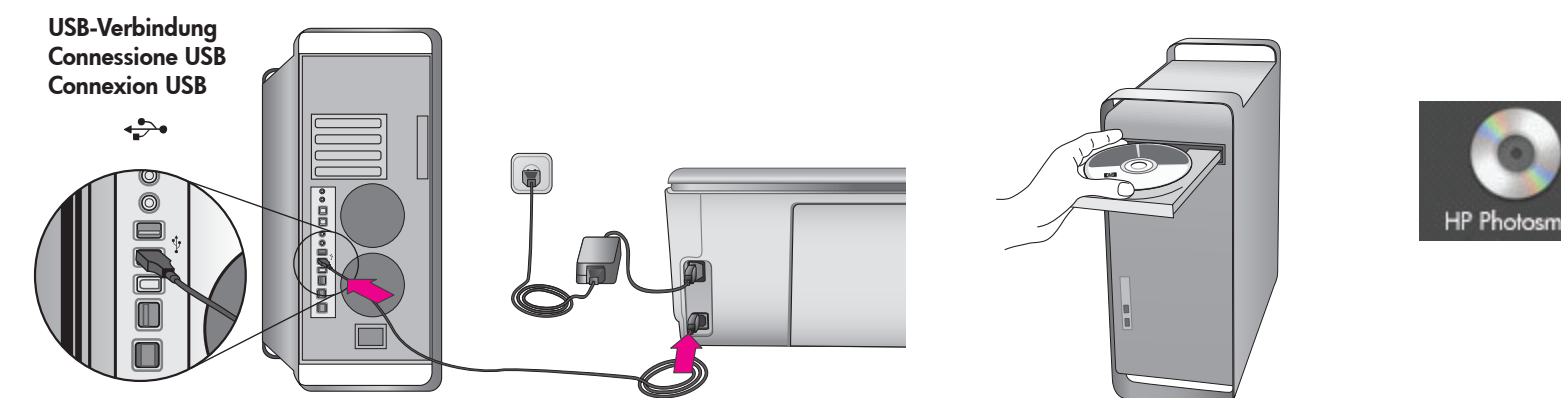

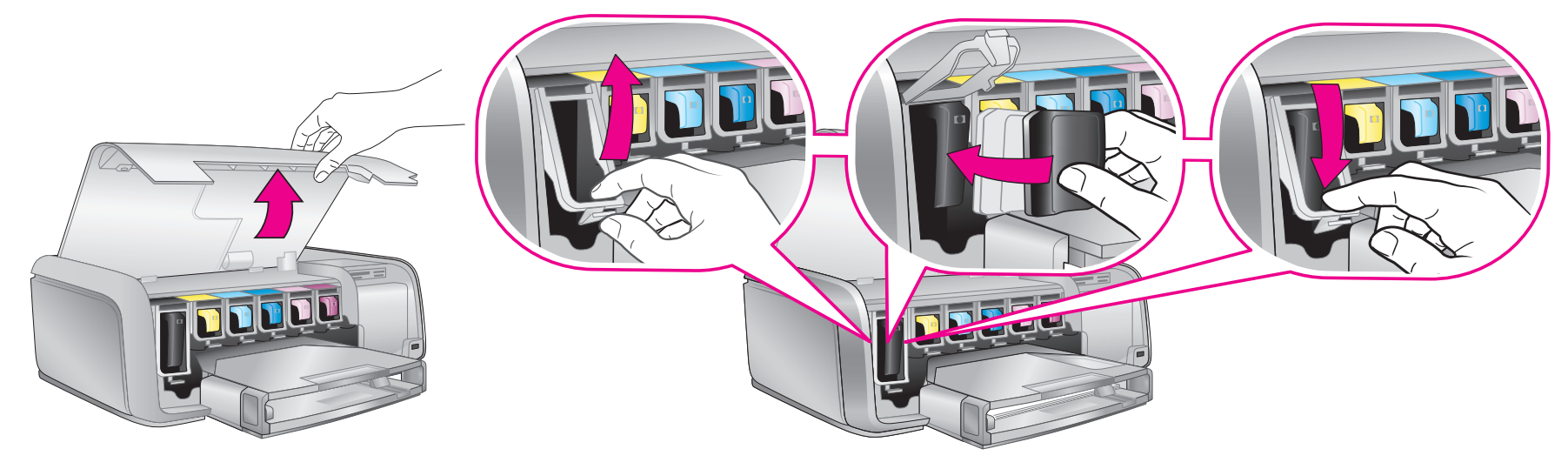

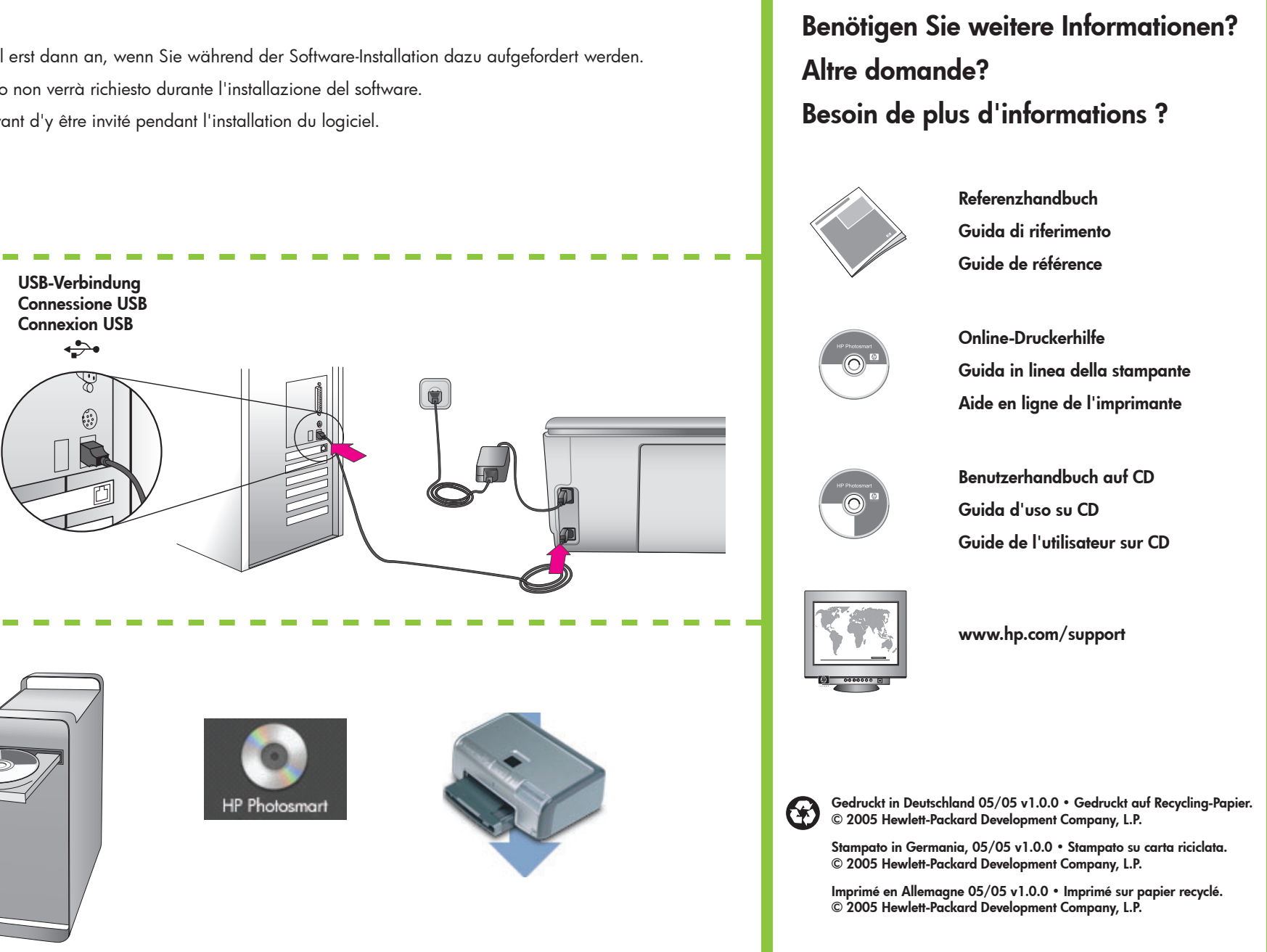